#### CS 221 Lecture

#### Tuesday, 6 September 2011

CS 221 Tuesday 6 September 2011  $\qquad \qquad \qquad$  1

## Today's Agenda

- 1. Announcements
- 2. Using MATLAB
- 3. Binary Representation of Values
- 4. Interlude on Precision and Accuracy
- 5. Variables, Types, and Expressions
- 6. Recap
- 7. Lab 2 Preview

#### 1. Announcements

- Dates of in-class quizzes:
	- –– Tuesday 4 October
	- –Tuesday 25 October
	- –Tuesday 29 November
- Homework Assignment 1 will be available on web site tomorrow
	- –– Due Wednesday 21 September
	- –Turn in via CS portal (same as labs)
- Lab 1 is due Thursday
- Remember:

#### **Bring your textbook to lab!**

## 2. Using MATLAB

- •• The "Desktop" is made up of several windows
	- Command Window
	- Command History
	- Workspace Window
	- Current Folder
	- Start Menu
	- Window Menus
- •• Each of these can be closed, "undocked", maximized

#### Using MATLAB

- • Working in the Command Window
	- Type an expression, MATLAB evaluates it, prints result (just like a TI-83)
	- Controlling the output in the command window
		- format command ("format short", "format long")
		- semicolon suppresses echoing

## Using MATLAB

- Other Windows:
	- Workspace Window

Keeps track of each named value you create

- Type ("Class"), size, value
- Current Folder Window

 Shows user files (containing programs or data) that MATLAB knows about

- Standard navigation controls
- •• Reorganizing your Desktop
	- –Docking/undocking, min-/maximizing windows

# 3. Binary Representation of Values

- $\bullet$  Digital electronics deal with 1's and 0's (only)
	- Calculators
	- Phones
	- PCs
	- Supercomputers
	- DVD players
	- Music players
- •• Computers store and compute with values as groups of bits

(= "binary digits")

#### Binary and Decimal Representation

•• A car's odometer represents a value as a sequence of decimal digits:

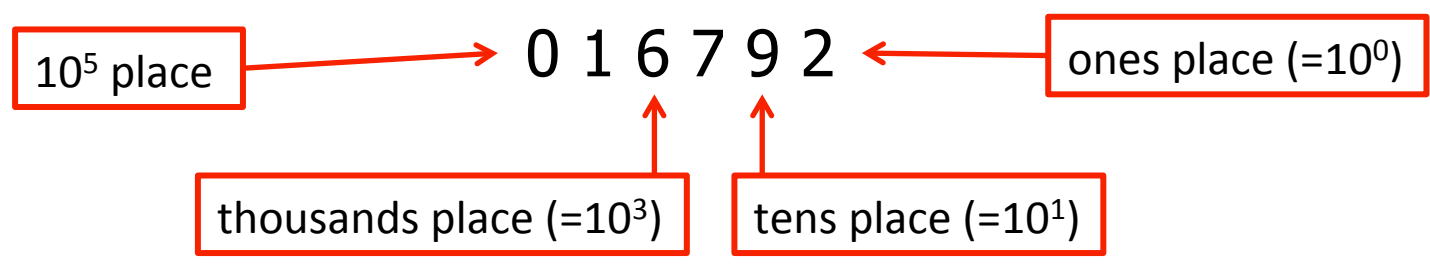

•• Inside a computer, a value is represented as a sequence of binary digits:

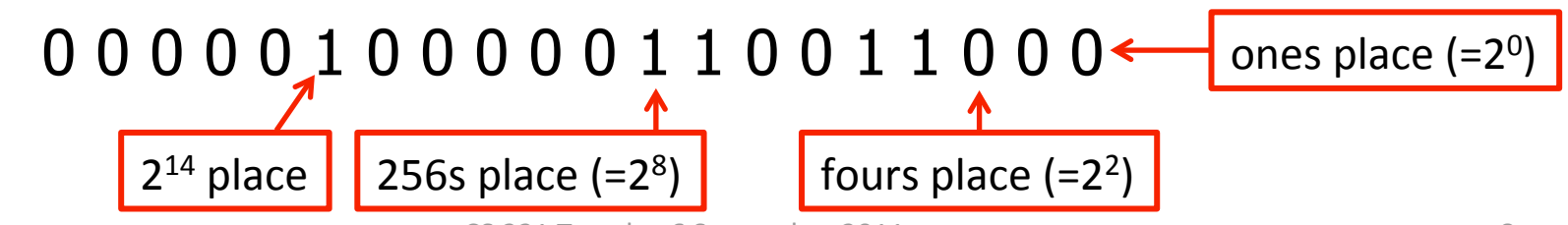

#### Bits and Bytes

- A byte is a group of 8 bits
	- –– The bits in a byte are ordered, like the digits in a number
	- – What's the biggest integer that can be stored in one byte? It depends.
	- – $-$  If we only want to encode unsigned values (i.e., no negative numbers):  $255 (=2^8 - 1)$
	- –– If we need to encode signed (both negative and positive) values:  $127 (=2^7 - 1)$
	- – $-$  There are 256 (=2<sup>8</sup>) different bytes
- Computers generally represent values using fixedsize groups of bytes  $- 2$ , 4, or 8 bytes

–i.e., 16, 32, or 64 bits

#### Binary Representation of Values (cont.)

- •• Obviously only finitely many distinct values can be represented with a fixed number of bits
	- $-8$  bits:  $2^8 = 256$  values
	- $-$  16 bits:  $2^{16}$  = 65,536 values
	- – $-$  32 bits:  $2^{32}$  = 4,294,967,296 values
	- $-$  64 bits:  $2^{64}$  = 18,446,744,073,709,551,616 values
- •• Neither Excel nor MATLAB can represent arbitrarily large or arbitrarily small numbers Note: some tools can do arbitrary-precision calculations ...but they are relatively slow

#### Binary Representation of Values (cont.) exponent

mantissa

- What about "real numbers"?
	- E.g., 3.141592653589793..., 12345.678909876
- •• Represented as fixed-size floating-point binary numbers
	- –- "single-precision:" 32 bits
	- "double-precision:" 64 bits
- •• Similar to (decimal) scientific notation:

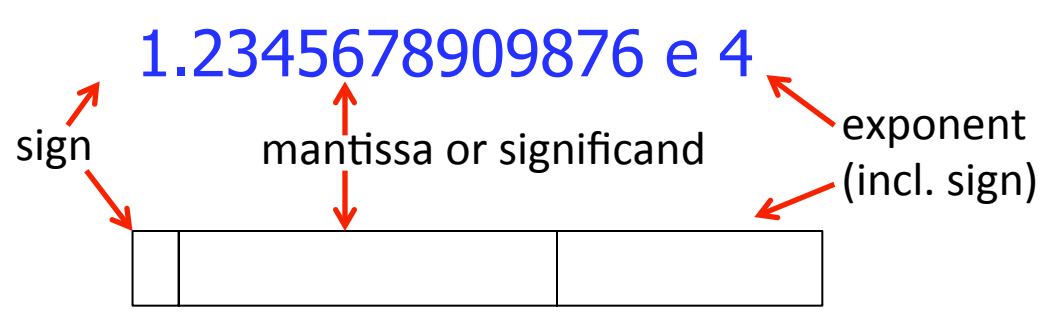

## Floating-Point Values

- •• Single-precision (4 bytes)
	- 1-bit sign
	- 8-bit exponent (power of ten)
	- 23-bit significand (binary fraction)
	- Effect is 7+ decimal digits of precision
- •• Double-precision (8 bytes)
	- 1-bit sign
	- 11-bit exponent (power of ten)
	- 52-bit significand (binary fraction)
	- Effect is just under 16 decimal digits of precision

## Internal Representation vs. External

•• Note well: the internal, binary representation is not the same as the external, displayed (decimal) representation

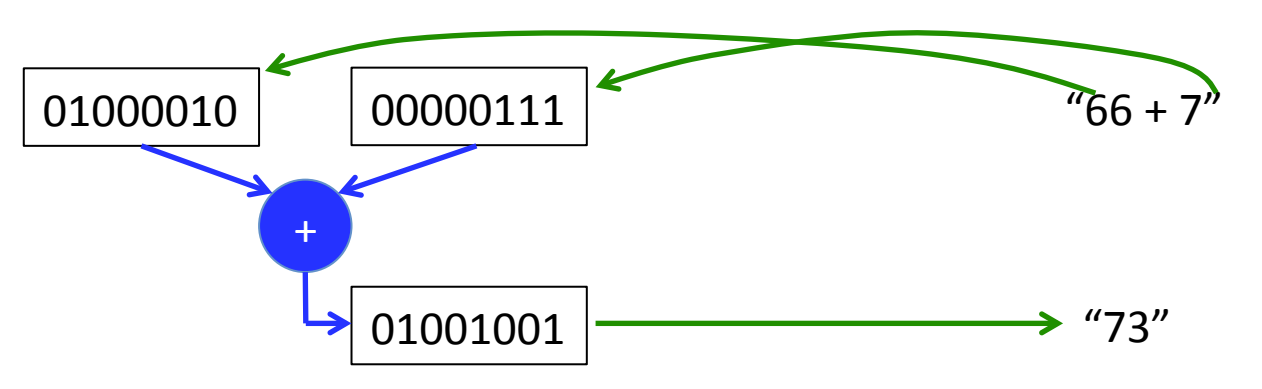

- Both Excel and MATLAB allow the user to control the way numbers are displayed
	- E.g., number of decimal places displayed
	- Internal values are rounded to the displayed precision

#### Decimal-to-Binary Conversion

- • Write down powers of 2 until you get one larger than the number to be converted (To get powers of 2: start with 1 and keep doubling)
- •• Subtract the next-to-last power of 2 from the current number and write down a 1
- •• Repeat until the current number is zero:
	- Go to the next lower power of 2:
		- If it is larger than the current number, write a 0 (to the right of the previous digits)
		- Otherwise, write a 1 (to the right of the previous digits) and subtract it from the remaining number

#### Example: Convert 333 to binary

 Find the leftmost "1" bit (max power of 2) 1, 2, 4, 8, 16, 32, 64, 128, 256, 512 Subtract powers if possible...  $333 - 256 = 77$  1 128: no, too big 10 64: yes, subtract:  $77 - 64 = 13$  101 32: no, too big 1010 16: no, too big 10100 8: yes, subtract:  $13 - 8 = 5$ 101001 4: yes, subtract:  $5 - 4 = 1$  1010011 2: no, too big 10100110 1: yes, subtract:  $1 - 1 = 0$  101001101

#### Binary-to-Decimal Conversion

- •• Count digits (from the right) to the leftmost "1" – Note well: the rightmost digit is the "0<sup>th</sup>"
- • Write down the corresponding power of 2
	- $-$  Leftmost 1 is k<sup>th</sup> from right => write down 2<sup>k</sup>
	- $-$  Example: leftmost 1 is digit 4 => write 16
- •• Now move right
	- for each 1, write down the corresponding power of 2
- •• Add up the powers of 2 you wrote down
- •• Example:

 $1001010 = 2^6 + 2^3 + 2^1 = 64 + 8 + 2 = 74$ 

#### 4. Interlude: Precision and Accuracy

•• Precision and accuracy are not the same thing.

– Both are important in engineering!

- • We may consider the precision and accuracy of answers (numbers) obtained various ways:
	- By measurements
	- By calculations
		- Example: predicted maximum height of a projectile
- Precision: how exact is the answer?
- • Accuracy: how close to the actual value is the answer?

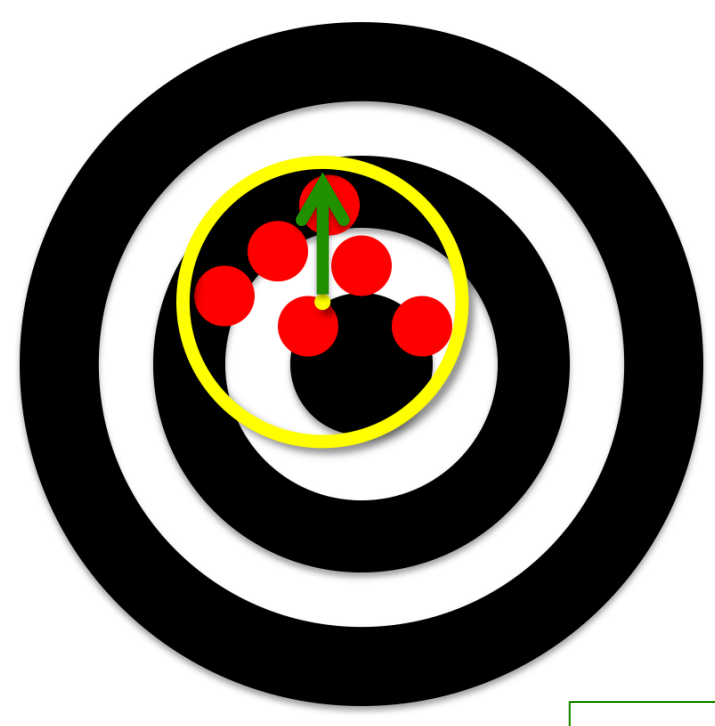

Precision: How tightly shots are grouped (radius of the enclosing circle)

-%%\$ &%#\$\$ \$'

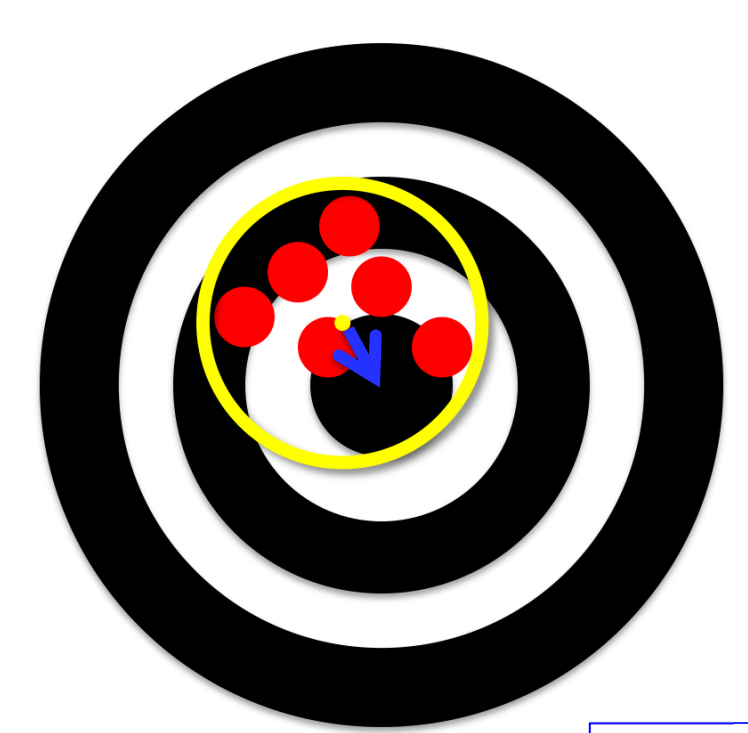

Accuracy: distance from target (center of enclosing circle to bulls-eye)

 !

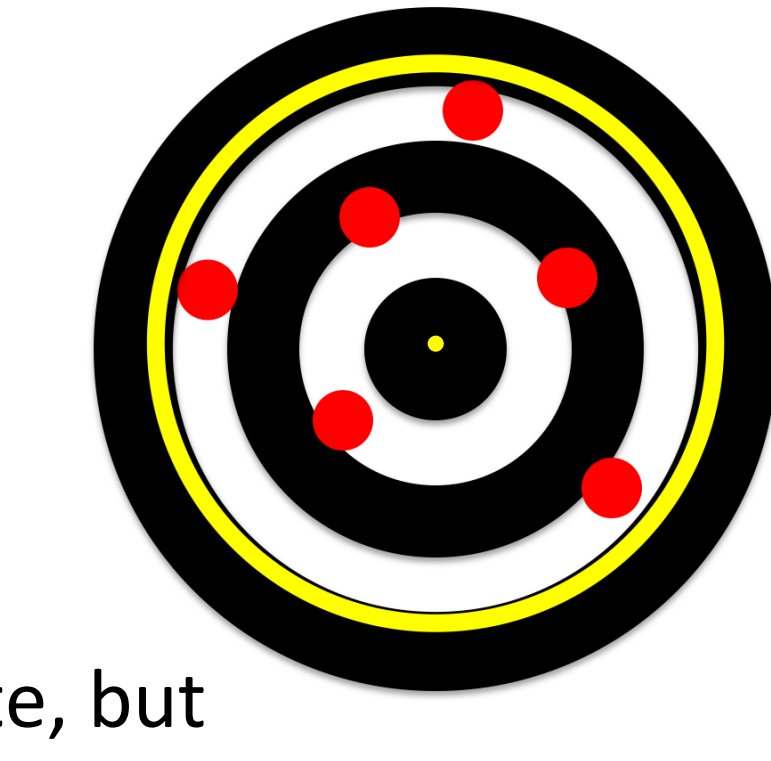

#### Accurate, but not Precise

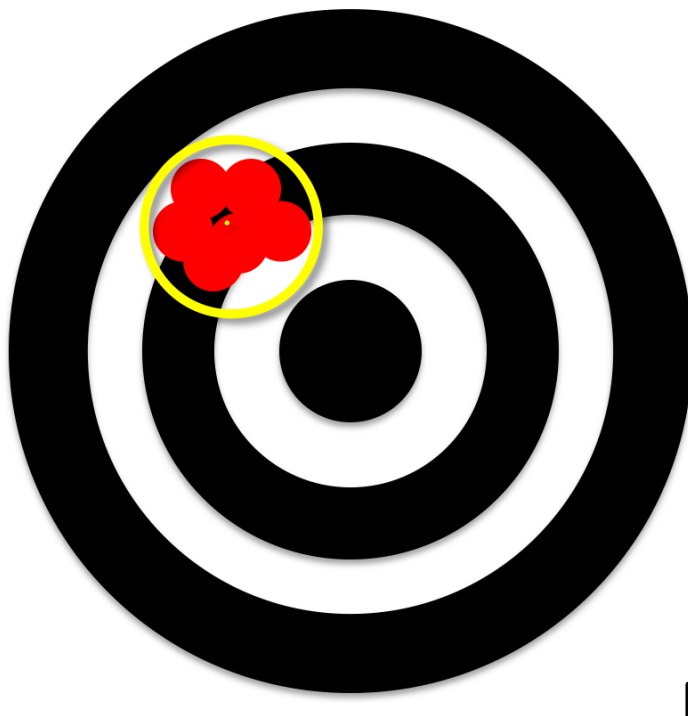

#### Precise, but not Accurate

### Significant Digits

- • When calculating, significant digits ensure that the precision of a calculation does not exceed that of its inputs
- •• Significant digits give an idea of the resolution of the measurement/result/prediction
	- $-$  3 significant digits:  $10^3$  possible values
		- $\triangleright$  measuring/predicting to 1 part in 1000 (or 0.1%)
	- – $-$  10 significant digits: 10<sup>10</sup> possible values
		- $\triangleright$  measuring/predicting to 1 part in 10 billion

### Significant Digits

- •• For quantities with decimal points:
	- Significant digits = the number of digits between the leftmost non-zero digit and the rightmost digit (zero or not)

#### •• Examples:

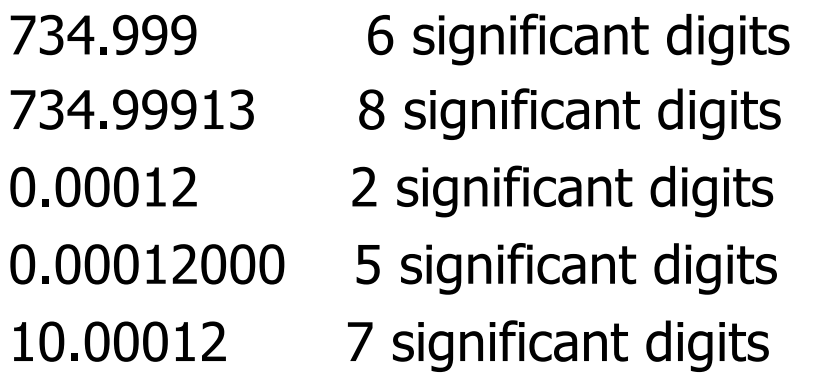

### How Many Significant Digits?

- 8345.0010
- $\cdot$  -21.77
- 0.000103
- 3.44  $\times$   $10^8$
- 200
- 200.0

#### Rules for Calculations

Note: Excel and MATLAB will not follow these rules!

- Addition and Subtraction: the number of digits to the right of the decimal point should equal the<br>number in the input value with the fewest digits to<br>the right of the decimal point. Examples:  $6.778 + 3.5 = 10.3$  $10.0 - 0.0012 = 10.0$
- Multiplication and Division: the number of significant digits in the answer should equal the smallest number of significant digits among the input values. Examples:  $7.553 \times 5.52 = 41.7$  $1.0 / 4.5567 = 0.22$

## Factors Affecting Precision/Accuracy

- Input parameters
	- The output of a calculation cannot be more precise than its inputs! (significant digits)
	- Note that extra digits may be carried along during calculations; rounding occurs at the end
- •• Modeling assumptions
	- Example: neglecting air resistance in projectile model affects accuracy of the results
- •• Both: resolution and accuracy of measurements
	- Example: tape measure with 1/16-inch markings How many significant digits?
	- Example: systematic error

#### Bottom Line on Precision

- •• Report results using precision commensurate with:
	- –– the precision of all input values
	- the accuracy of any model and/or measurement used
	- –– Example: It would be wrong to present results of projectile problem with 8 or 9 significant digits (Why?)
- •• In real engineering practice, 4-5 significant digits will usually suffice

(End of Interlude on Precision and Accuracy)

#### What About Non-numeric Values?

- • Characters are also represented using bytes
	- Need to define a mapping characters <-> bytes
	- Standard ways to do this (why?)
		- **ASCII** maps 128 characters (including some non-printable) to 7-bit integers  $-$  in the range 0 to 127
		- ISO-8859-1 (a.k.a. "ISO Latin 1") maps characters to 1-byte integers; covers most Western languages; extends ASCII
		- Unicode: maps the symbols in all the world's languages to 16-bit (or more) integers
- Boolean values: true and false
	- $-$  In Excel and MATLAB (and many languages) represented by 0=false, nonzero=true

## 5. Variables, Types, Constants, etc.

- • General concept: Computation with software tools is about manipulating values represented as strings of bytes
- •• These values are stored in the memory of the computer (or on "disk")
- We need to be able to refer to these values so we can tell the computer what to do with them

#### Referring to Values

- Excel: values are stored in cells
	- –– Cells are arranged in a large <u>array</u> called a worksheet
		- Multiple worksheets make up a workbook
	- – We refer to cells by Column (letter) and Row (number)
		- E.g. B2, D9, AA256, etc.
- MATLAB: each value is stored (independently) in the workspace
	- –– We refer to values by name
		- E.g., ans, t\_new, h, h\_new, etc.
	- A named value is called a variable
		- See rules for naming variables in MATLAB help
	- –The Workspace Window shows all variables

#### Types of Variables

- •• The type of a value tells how the computer interprets the bits in which the value is stored
- •• The same 4 bytes could be interpreted in different ways
	- Example: 00001010 01111110 00101001 1111111 or in hexadecimal (base 16): 0a 7e 29 ff
		- signed integer: 176040447
		- single-precision floating-point: 1.22376 e -32
		- Characters:  $\lt$ LF>  $\sim$  ) [0xff is not a character]

#### Types of Variables, cont.

- •• In Excel, numerical values are stored as doubleprecision floating-point numbers
	- – You can control the way the value in a cell is displayed: Format -> cells...
	- – Non-numeric types (e.g. arbitrary text) are stored as strings of bytes
- •• In MATLAB, numeric values are double-precision floating-point numbers, by default

#### Expressions: Computing with Values

As we have seen, the tools can evaluate expressions to compute new values: Examples: 10.0 + 0.0012  $t + 0.1$  $A8 + 0.1$ h\_init +  $v*t\_new*sind(theta)-0.5*g*t\_new^2$ \$B\$2\*C6\*SIN(\$B\$3\*PI()/180)-0.5\*\$B\$1\*C6^2 Expressions are built from: variables (h\_init, C6, \$B\$2) constants (180, 0.5, 1.032e7) operators  $(+, *, SIM(), \wedge)$ 

#### Parsing Expressions

- MATLAB and Excel both interpret, or parse, expressions according to a well-defined set of rules
- Operators are applied in a definite order (precedence) in evaluating an expression:
	- Parenthesized subexpressions are evaluated first
	- – $-$  then Exponentiation  $( \wedge )$
	- –then Unary operators: plus (+), minus (-), logical negation
	- – $-$  then Multiplication, Division (\*, /)
	- – $-$  then Addition, Subtraction  $(+ , -)$
- Operators with the same precedence are evaluated left-to-right within the expression

## Changing Variables' Values

- • The power of computing comes from being able to change variables' values in a specified way
	- We say that we assign a value to a variable
	- The old value of the variable is overwritten
- In MATLAB:
	- Assignment statement: <var name> = <expression>

• Examples: 
$$
t_new = t + 0.1
$$

h\_new = h\_init +  $v * t$ \_new \* sind(theta) -0.5\*g\*t\_new^2

- **Links of the Company** - Semicolon after the statement suppresses echoing
- **Holland** Company Variable retains the new value until it is changed by another assignment statement

## Changing Variables' Values

- In Excel:
	- A cell containing a formula of the form:
		- "=<expression>"

will always contain the value of <expression>

- In general, <expression> will refer to other cells
- Examples:
	- $=$ A8 + 0.1
	- $=$ \$B\$2\*C6\*SIN(\$B\$3\*PI()/180)-0.5\*\$B\$1\*C6^2
- **Links of the Company** – Cell references may be relative, absolute, or mixed relative A8 \$A8 A\$8 \$A\$8 absolute

#### Excel References

- • Absolute references don't change as an expression is copied/moved in a spreadsheet
- •• Relative references are updated when moved, so they refer to the cell in the same position relative to the new location

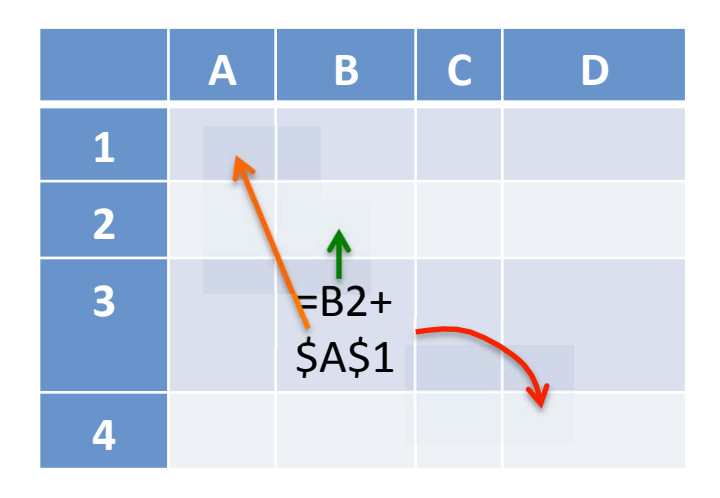

 

#### Excel References

- • Absolute references don't change as an expression is copied/moved in a spreadsheet
- •• Relative references are updated when moved, so they refer to the cell in the same position relative to the new location

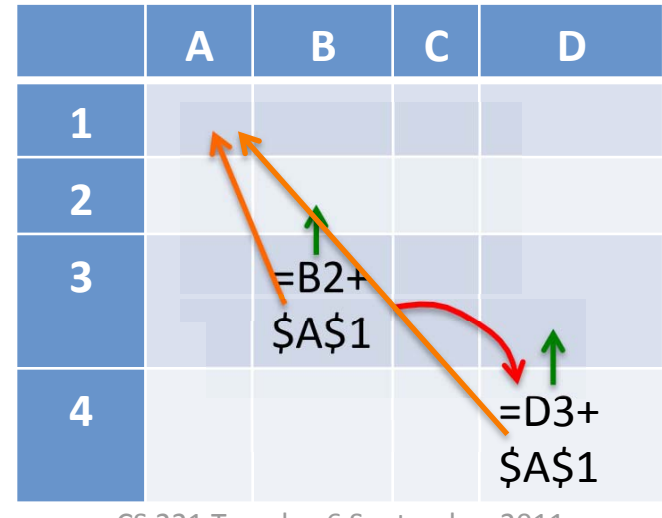

 

## Excel and MATLAB Paradigms

- Excel and MATLAB have different computational paradigms
- In MATLAB, computations (programs) are basically sequences of assignment statements
	- –– Computation proceeds step-by-step
		- Typing assignment statements in the command window
	- –Intermediate results are produced, may be output
- In Excel, there is no sequencing
	- – Variables (cells) always maintain the same relationship to each other
	- –– Cells' values change when they depend on other cells whose values change

#### Excel and MATLAB Paradigms

•• Some problems fit more naturally into one paradigm or the other

#### 7. Recap

- • Everything inside the computer is represented using 1's and 0's (bits)
- •• Numbers are represented using binary number system
	- How to convert (whole numbers) back and forth
- There are limits to the values that can be represented
	- Use the "help" function in each tool to find them
- •• Precision (resolution) vs. Accuracy (correctness)
	- Know factors that affect them: model assumptions, measurement resoution

# Recap, (cont.)

- •• Be aware of significant digits to avoid presenting a result with unwarranted precision
	- Projectile example
	- Software tools will gladly supply 15-digit precision
	- Usually 4 or 5 digits is enough
- •• Basic programming concepts: variables, expressions, operator precedence
	- MATLAB, Excel precedence rules are similar
	- You should be able to predict the value of any expression you type in MATLAB or Excel
	- When in doubt, parenthesize!

## Recap (cont.)

- • Assigning a new value to a variable (esp. based on other variables' values) is the basic building block of all computation
- • MATLAB and Excel use this building block in different ways
	- MATLAB: sequence assignments in time
	- Excel: <u>maintain relationships</u> among variables (cells) at all times

#### Lab 2 Preview

- •• Section 2.2: Entering and Formatting Data
- •• Section 2.3: Entering and Formatting Formulas
- •• Section 2.4: Using Built-in Functions